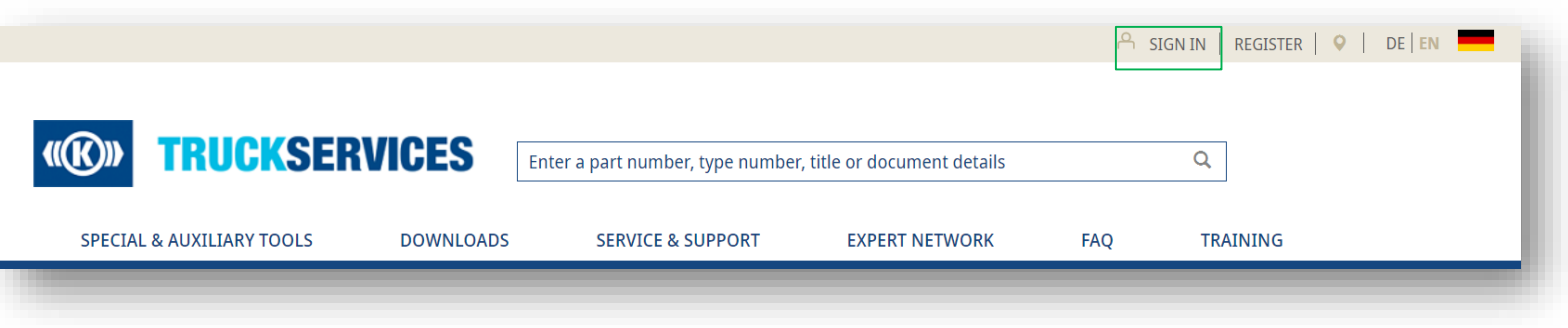

- Ürün aramanın tüm özelliklerini kullanmak için web mağazasına giriş yapın
- Parça numarası, tip numarası veya ürün başlık adı arayabilirsiniz. Belge, yazılım veya eğitim aramak istiyorsanız, ayrıntıları da buraya girebilirsiniz.

# **33. Ürünler nasıl aranır - filtreleme 2/8**

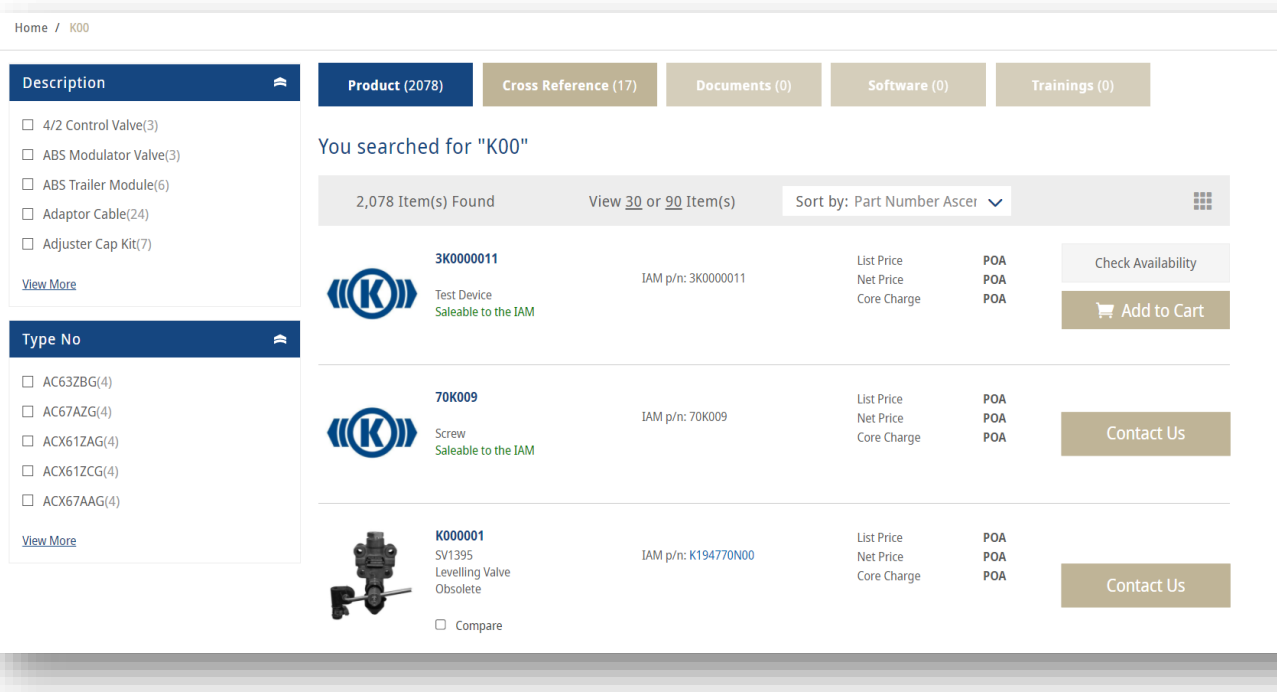

 Artık arama sonuçlarınızı görebilirsiniz

 Sol tarafta, arama sonuçlarınızın açıklamalarına ve tip numaralarına genel bir bakış görebilirsiniz. Açıklamaya ve/veya tip numarasına göre filtreleyebilirsiniz

# **33. Ürünler nasıl aranır - filtreleme 3/8**

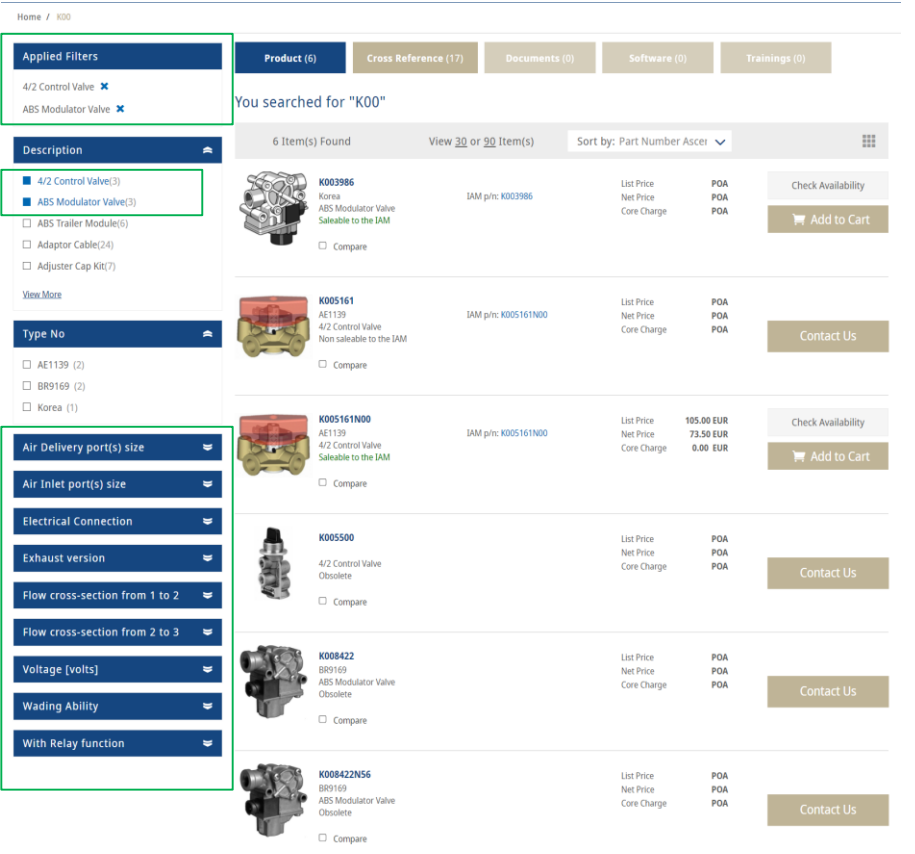

- En üstte, uyguladığınız filtreleri görebilirsiniz.
- Ayrıca arama sonuçlarınızı daha da hassaslaştırmak için daha fazla filtre görüntüleyebilirsiniz

# **33. Ürünler nasıl aranır 4/8**

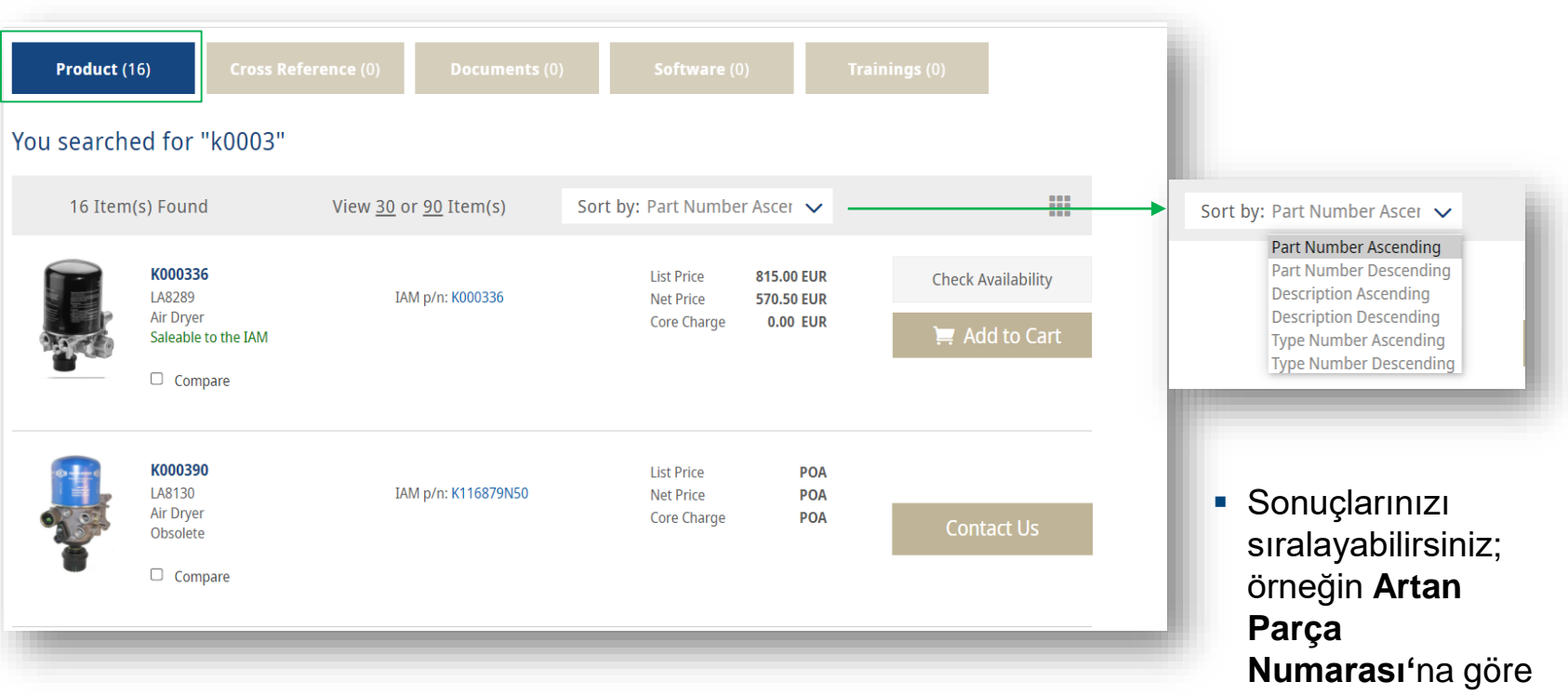

 En üstte, aramanızın kaç ürün, belge, yazılım veya eğitim sonucu verdiğini görebilirsiniz.

### **33. Ürünler nasıl aranır - fiyatlar 5/8**

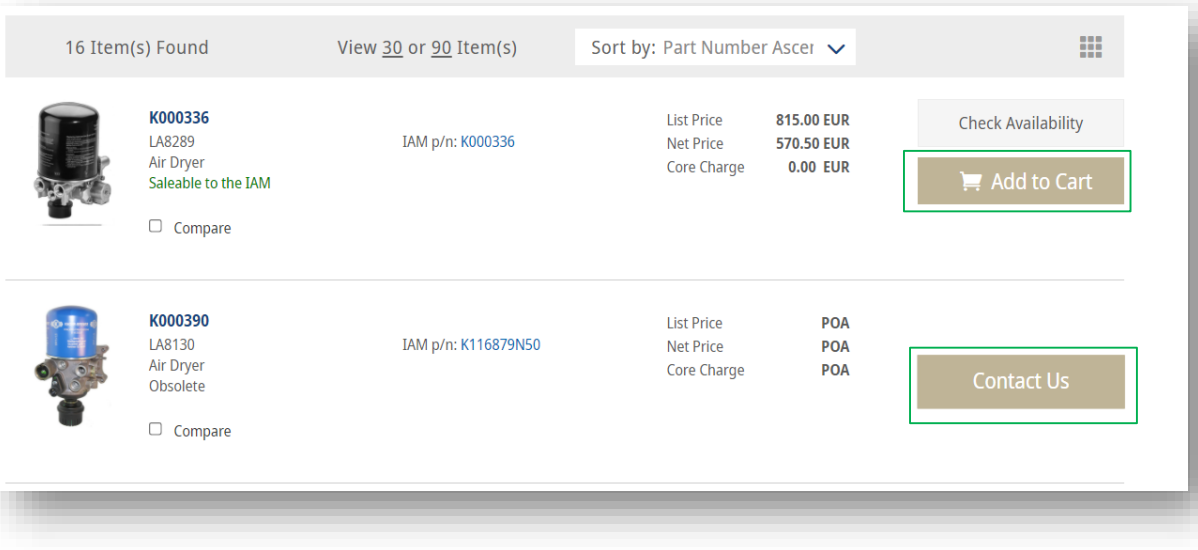

- Bir ürün fiyatları ile birlikte gösteriliyorsa, hemen alışveriş sepetinize ekleyebilirsiniz.
- Fiyat gösterilmemişse daha fazla bilgi için bizimle iletişime geçebilirsiniz.
- Uygunluğu denetlemek için; bkz **No. 26 Uygunluk nasıl kontrol edilir**

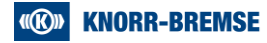

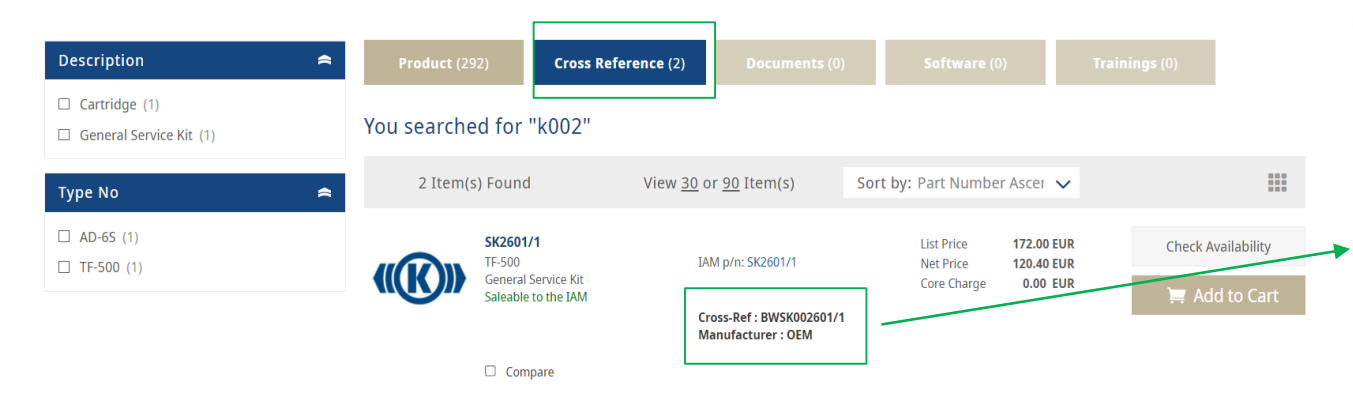

 Arama sonuçları çapraz referansları gösteriyorsa Yalnızca bu referansları görmek için en üstte çapraz referansı seçebilirsiniz. **Burada çapraz referans** numarasını bulabilirsiniz

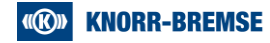

#### **33. Belgeler nasıl aranır 7/8**

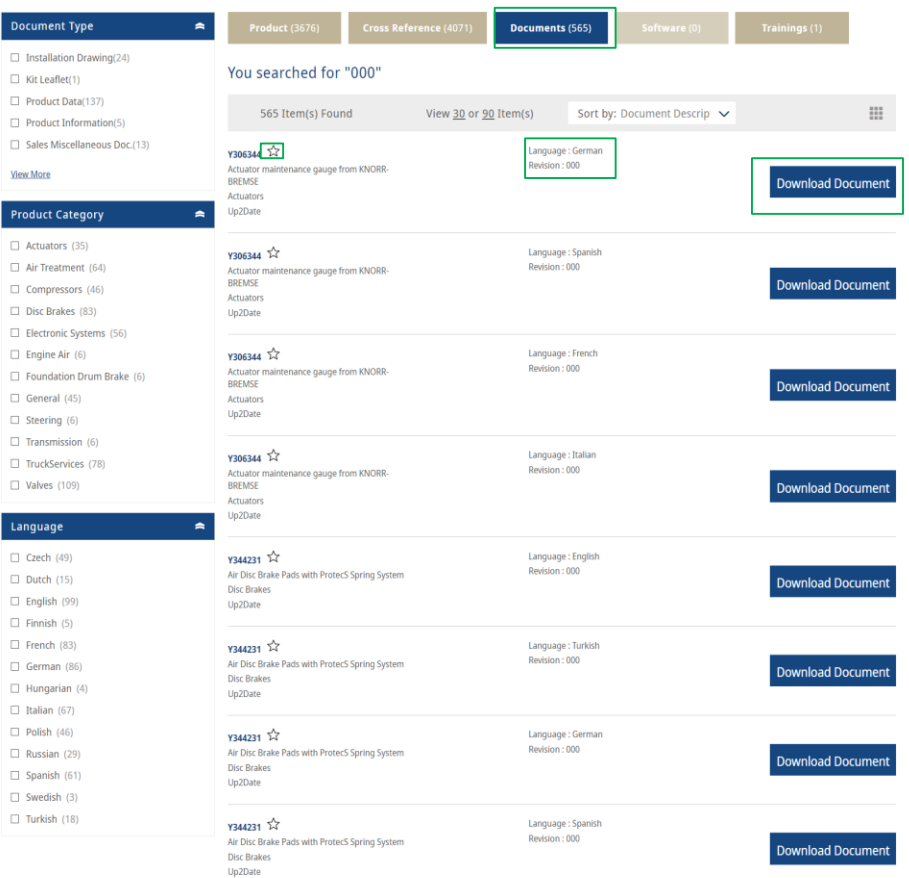

- Belgeleri de arayabilirsiniz yalnızca belgelerle ilgili sonuçları görmek için üst kısımdaki "belgeler" kutusunu işaretleyin
- Yine "Belge türü", "Ürün Kategorisi" ve "Dil" ile filtreleme yapabilirsiniz.
- Ayrıca her belgenin hangi dilde yazıldığını da görebilirsiniz.
- "Belgeyi İndir"e tıklayarak bir belge indirebilirsiniz
- Yıldız sembolüne tıklayarak belgeyi favorilerinize ekleyebilirsiniz. (No.23 bkz)

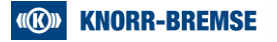

### **33. Yazılım nasıl aranır 8/8**

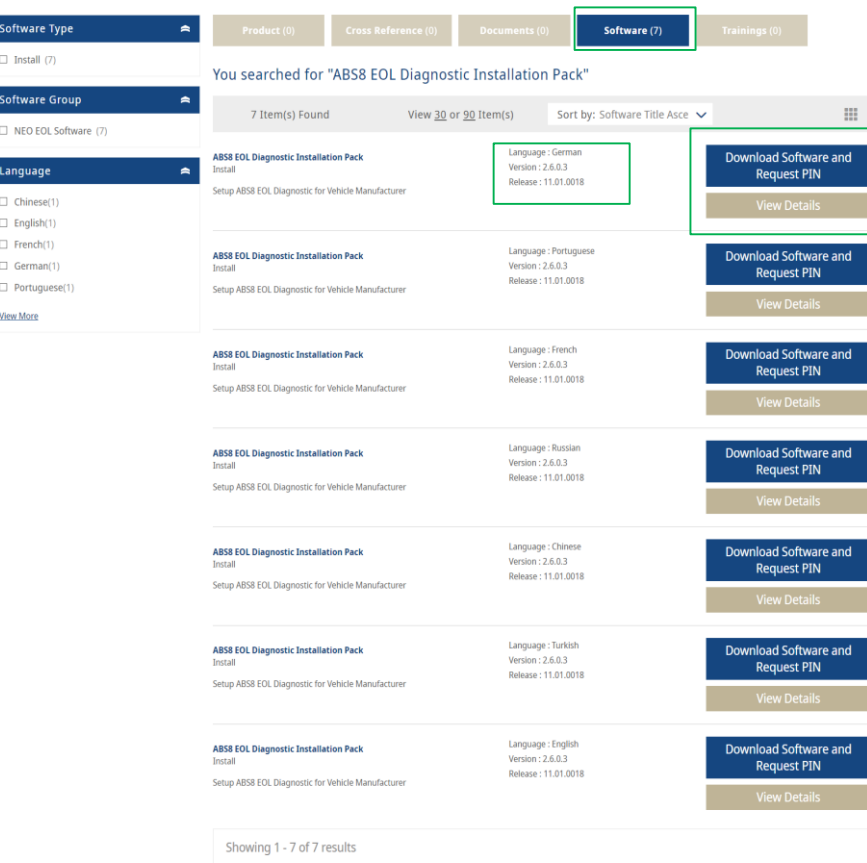

- Ayrıca yazılımı da arayabilirsiniz yalnızca yazılımla ilgili sonuçları görmek için en üstteki "Yazılım" kutusunu işaretleyin
- Yine "Yazılım türü", "Yazılım Grubu" ve "Dil" ile filtreleme yapabilirsiniz.
- Sonuçlar size her yazılımın dilini gösterir
- Yazılımı indirebilir ve bir PIN talep edebilirsiniz.
- Veya bu yazılım hakkında daha fazla ayrıntı görüntüleyebilirsiniz.

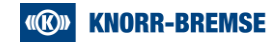